# Guide d'installation

# *DRIVER 230 CPL*

**Programmateur hebdomadaire 3 zones par courants porteurs**

 $\sqrt{2D}$ 

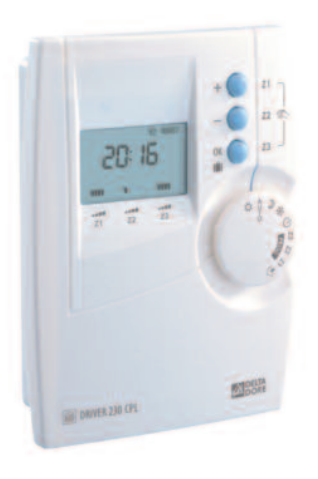

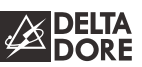

 $C<sub>f</sub>$ Appareil conforme aux exigences des directives 2004/108/CE (Compatibilité ElectroMagnétique) et 2006/95/CE (Sécurité basse tension).

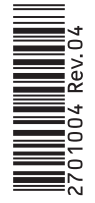

En raison de l'évolution des normes et du matériel, les caractéristiques indiquées par le texte et les images de ce document ne nous engagent qu'après confirmation par nos services.

#### **Sommaire**

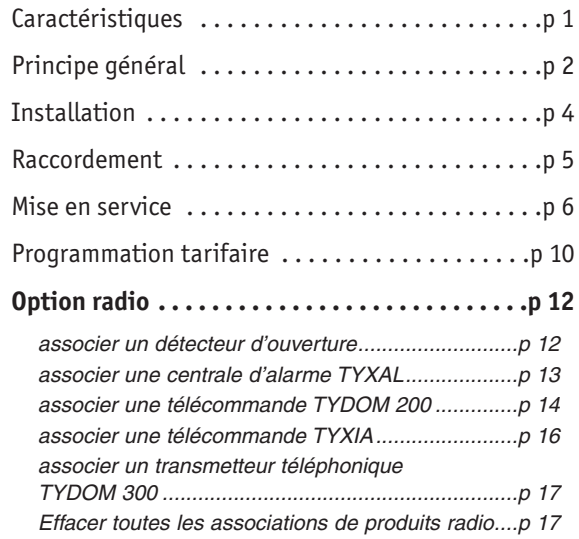

En raison de l'évolution des normes et du matériel, les caractéristiques indiquées par le texte et les images de ce document ne nous engagent qu'après confirmation par nos services.

#### **Caractéristiques**

- Alimentation 230V, +/-10%, 50 Hz
- Sauvegarde de l'horloge en cas de coupure secteur : 4h (par condensateur)

Sauvegarde permanente de la programmation

- Consommation : 4 VA
- Isolement classe II
- Bouton de sélection du mode de fonctionnement (9 positions)
- Choix parmi 4 modes permanents (Hors gel, Economie, Confort, Arrêt) et 1 programme personnalisable par jour et par zone
- *• Dérogation à retour automatique*
- **Hors gel programmable** (1 à 99 jours) ou permanent
- Fréquence porteuse : 132,5 kHz, modulation FSK, Protocole X2D
- Conforme à la norme NF : EN 50065, classe 122
- Adressage "maison" : 65000 combinaisons codées en usine
- Affichage digital
- Boîtier d'ambiance : 124 x 95 x 43 mm
- Fixation murale sur boîte d'encastrement ou en saillie
- Indice de protection : IP 30
- Installation en milieu normalement pollué
- Compatible avec le TYDOM 520 (6700011) pour ajout de fonctions domotiques
- Température de fonctionnement : 0 à + 40°C
- Température de stockage : -10°C à +70°C

## **Principe général**

#### **La transmission par courants porteurs**

Le principe des transmissions "CPL" est de superposer au signal présent entre les fils phase et neutre (230 V, 50 Hz) un signal codé de fréquence plus élevée et de faible amplitude.

#### **DRIVER 230 CPL** est

utilisable dans les installations en tarif bleu dont la surface est inférieure à 180 m².

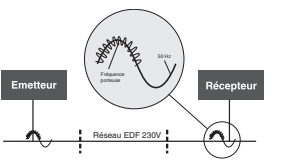

## **Les récepteurs**

*Ils sont de types :*

- *"Fil Pilote" TC51089 (réf : 6051089)* pour la commande des convecteurs fil pilote 6 ordres (standard GIFAM).
- *- Cartes réceptrices CPL X2D des différents fabricants de convecteurs*
- *- Radiateurs CPL X2D*

La qualité de régulation de la température confort dépend de la qualité du thermostat du convecteur.

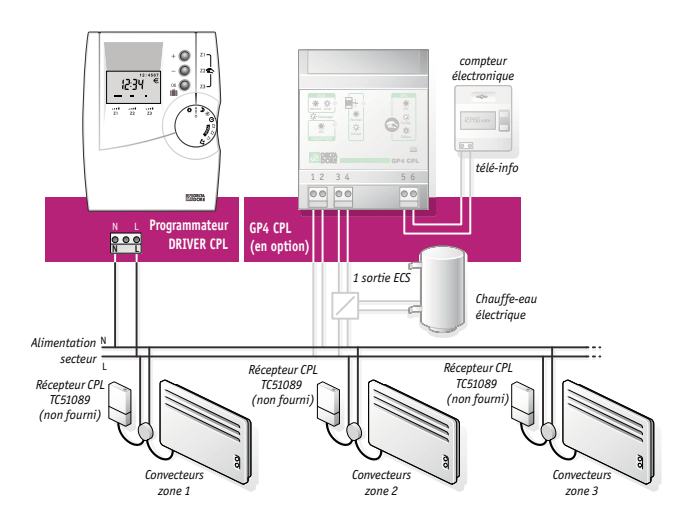

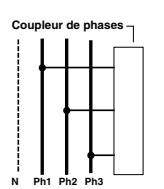

Dans le cas d'une installation en triphasé, vous devez utiliser un coupleur de phases *(réf : 6051046)* pour émettre sur les 3 phases simultanément.

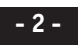

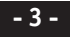

#### **Installation**

## **Choix de l'emplacement**

L'appareil pourra être installé à n'importe quel endroit de votre habitation. Cependant, le fait de l'avoir à portée de main pour la programmation est un avantage.

# **Fixation**

Afin de monter l'appareil sur le mur, il est nécessaire de le séparer de son socle.

Ainsi séparé du boîtier, le socle doit être fixé au mur (en saillie) à l'aide d'un ensemble vis/chevilles ou sur boîte d'encastrement (entraxe 60mm) en utilisant les trous repérés **➊**. Des cloisons défonçables sont prévues pour laisser passer les fils de raccordement

(**➋** : pour boîte d'encastrement, **➌** : pour le montage en saillie)

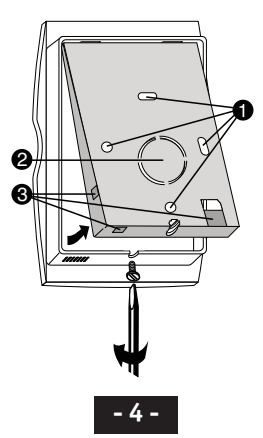

#### **Raccordement**

- La norme NF C15-100 et les règles de l'art doivent être respectées.
- Il est nécessaire que les appareils connectés ou environnants ne créent pas de perturbations trop fortes (directives CEE 89/336).

#### *Avant toute manipulation, coupez l'alimentation.*

Raccordez les 2 fils d'alimentation sur le bornier.

Remettez l'appareil sur son socle et immobilisez-le avec la vis de verrouillage.

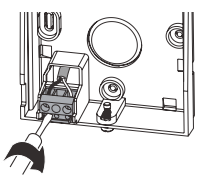

**Dans le cas d'un montage en sailie,** le cordon (2 fils, classe 2), doit arriver dans l'appareil via une goulotte.

Remettez l'installation sous tension.

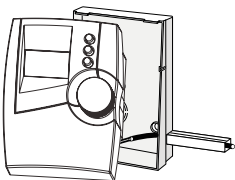

**Lors de la première mise sous tension, l'affichage n'apparait qu'après 30 sec. environ (délai de charge du condensateur de sauvegarde), seul un sablier clignote pendant ce temps.**

**Remarque :** pour la protection de l'alimentation du **DRIVER CPL**, vous devez utiliser un disjoncteur de 10A minimum (ne pas utiliser de disjoncteur 2A).

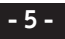

#### **Mise en service**

**3** Le mode de mise en service permet d'associer entre eux les produits CPL et de déterminer l'organisation de l'installation (émetteurs, récepteurs, type de fil pilote, délestage...). **Nota :** Vous ne pouvez déterminer qu'un seul type de fil pilote

pour une même zone.

## **Entrer dans le mode de mise en service 1**

Positionnez le bouton sur  $\leftrightarrow$ . Réglez l'horloge si nécessaire (voir notice utilisation) ou appuyez sur  $(x)$  pour passer à l'étape suivante. *L'appareil affiche PArA.*

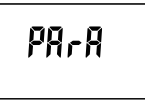

## **Déterminer le type de fil pilote 2**

Appuyez simultanément sur les touches  $\left(\frac{1}{2}\right)$  et  $\left(\frac{1}{2}\right)$ .

L'appareil affiche FP4 (fil pilote 4 ordres) ou FP6 (fil pilote 6 ordres) pour la zone 1. Appuyez sur les touches  $\circled{+}$  et  $\circled{+}$  pour déterminer le type de fil pilote utilisé, puis appuyez sur  $(x)$  pour valider.

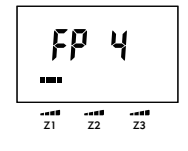

**Recommencez l'opération pour la zone 2 et 3.**

## **Associer le Driver 230 à un émetteur**

**Sur le DRIVER 230 CPL, vous pouvez associer un appareil de type "émetteur CPL" (GECPL1, GP4 CPL, TYPHONE 2 CPL...). Sinon, validez pour passer à l'étape suivante 4**

L'appareil affiche "EMET" en alternance avec "----".

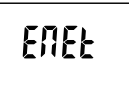

**• Pour associer un émetteur de type gestionnaire de puissance (GECPL1, GP4 CPL...)**

Validez sur l'émetteur (voir notice de celui-ci). *L'affichage indique GE--.* Nota : pour annuler, appuyez sur  $(+)$ .

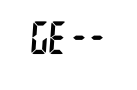

**• Pour associer un émetteur de type télécommande téléphonique CPL (TYPHONE 2 CPL)**

Validez sur l'émetteur (voir notice de celui-ci). *L'affichage indique --TL.* Nota : pour annuler, appuyez sur  $\ominus$ .

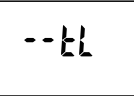

 $EFL$ 

Dans le cas où **DRIVER 230 CPL** est associé aux 2 types d'émetteurs, *son affichage indique GETL.*

Appuyez sur  $(x)$  pour valider votre choix et passer à l'étape suivante.

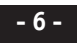

## **Mise en service**

# **Attribution des récepteurs 4**

Vous devez associer chaque récepteur à la centrale et vous pouvez déterminer la voie de délestage à laquelle il est attribué **(si DRIVER 230 CPL est associé à un gestionnaire de puissance : GECPL1, GP4 CPL...).**

#### **4.1 L'appareil est associé à un GECPL1, GP4 CPL...**

 $\bullet$  Par appuis sur  $\circled{+}$  ou  $\circled{+}$ , choisissez la voie de délestage à laquelle les récepteurs vont être attribués.

Le choix de la voie de délestage s'effectue de d:0 à d:6  $(d:0 = pas de délestage).$ 

Dans le cas de l'utilisation avec GECPL1, les voies d4, d5 et d6 ne doivent pas être attribuées (pas de délestage).

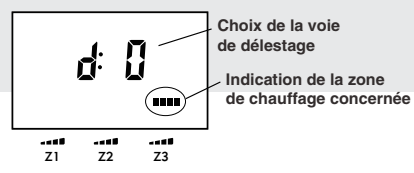

- **➋** Validez sur les récepteurs concernés.
- **➌** Recommencez les opérations **➊** et **➋** pour les récepteurs attribués à une autre voie de délestage
- **O** Appuyez sur oo, pour valider votre choix et passer aux zones 2 puis 3. **Recommencez l'opération.**
- $\Theta$  Appuyez sur  $\widehat{OR}$  pour valider et sortir du mode.

#### **4.2 L'appareil n'est pas associé à un GECPL1, GP4 CPL...**

L'affichage "EMET" clignote.

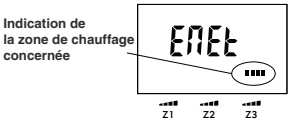

L'indication de la zone de chauffage concernée s'affiche.

- **➊** Validez sur les récepteurs de la zone 1
- <sup>2</sup> Appuyez sur <sup>OR</sup>. Passage à la zone 2.
- **➌** Validez sur les récepteurs de la zone 2.
- **<sup>O</sup>** Appuyez sur  $OR$ . Passage à la zone 3.
- **➎** Validez sur les récepteurs de la zone 3.
- **O** Appuyez sur  $(X)$  pour valider et sortir du mode.

#### **Programmation tarifaire (uniquement en option tempo)**

#### *Il faut que Driver 230 CPL soit associé à un gestionnaire de puissance GECPL1 ou GP4 CPL.*

La programmation tarifaire permet d'adopter une température moindre (réduit tarifaire) pendant les périodes où le coût de l'électricité est le moins avantageux (ex.: Heures Pleines, jour Rouge).

*Elle s'effectue à l'aide des programmes du compteur électronique.*

|                   | Jour BLEU                |                          | <b>Jour BLANC</b>        |                          | <b>Jour ROUGE</b>               |                          |
|-------------------|--------------------------|--------------------------|--------------------------|--------------------------|---------------------------------|--------------------------|
|                   | Heures<br><b>Creuses</b> | <b>Heures</b><br>Pleines | <b>Heures</b><br>Creuses | <b>Heures</b><br>Pleines | <b>Heures</b><br><b>Creuses</b> | <b>Heures</b><br>Pleines |
| CHAU 0            |                          |                          |                          |                          |                                 |                          |
| CHAU <sub>1</sub> |                          |                          |                          |                          |                                 |                          |
| CHAU <sub>2</sub> |                          |                          |                          |                          |                                 |                          |
| CHAU <sub>3</sub> |                          |                          |                          | ٠                        |                                 |                          |
| CHAU 4            |                          |                          |                          |                          |                                 |                          |
| CHAU 5            |                          |                          |                          |                          |                                 |                          |
| CHAU <sub>6</sub> |                          |                          |                          |                          |                                 |                          |
| CHAU C            |                          |                          |                          |                          |                                 |                          |

Période où l'abaissement tarifaire est actif

#### **Mode de fonctionnement à appliquer lors d'un réduit tarifaire**

Mettre le bouton sur  $\hat{\leftrightarrow}$ .

Appuyez sur  $\circledR$  pour afficher PArA.

Appuyez à nouveau sur  $(X)$  pour entrer en mode de réglage de l'abaissement tarifaire.

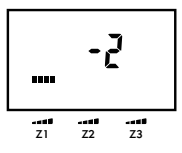

 $\bullet$  Par appuis sur les touches  $\textcircled{\text{+}}$  ou  $\ominus$ , choisissez le mode que vous souhaitez lors d'un réduit tarifaire sur la zone 1 (Economie, Conf-2°C, Conf-1°C, Confort (pas d'abaissement).

*Nota :* Les modes Confort-1°C et Confort-2°C ne sont disponibles qu'en fil pilote 6 ordres.

**Ø** Appuyez sur <sup>OK</sup> pour valider et passer aux zones 2 puis 3 *Recommencez l'opération puis validez par . L'appareil affiche l'heure.*

## **Option Radio**

Le module radio **TYDOM 520** (réf : 6700011) permet d'associer des fonctions domotiques Ces fonctions sont les suivantes :

- fonctionnement avec un détecteur d'ouverture,
- fonctionnement avec une centrale d'alarme **TYXAL**,
- fonctionnement avec les télécommandes de la gamme **TYXAL** (Delta Dore - Talco),
- fonctionnement avec un transmetteur domotique (exemple : **TYDOM 300**).

# **Mise en place du module**

#### *Avant toute manipulation, coupez l'alimentation.*

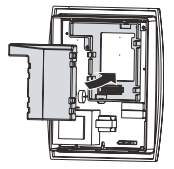

Séparez l'appareil de son socle. Insérez le module dans son emplacement. Refermez le boîtier.

# **Associer un détecteur d'ouverture**

Pour associer votre **Driver CPL** à un détecteur d'ouverture.

**Sur le Driver CPL,** mettre le sélecteur sur  $\leftrightarrow$  et appuyez 5 sec. sur la touche  $\circ$ *L'appareil affiche rAdio*.

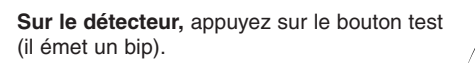

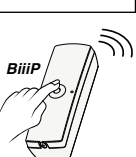

r fld ia

**Sur le Driver CPL,** l'affichage rAdio n'apparaît plus. **Le détecteur d'ouverture est associé au Driver CPL.**

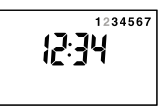

Pour associer un autre détecteur d'ouverture, recommencez l'opération d'association.

**Remarque :** il est possible d'associer jusqu'à 16 produits domotiques (détecteurs, émetteurs...).

## **Associer une centrale d'alarme TYXAL**

Pour mettre la centrale en mode "Maintenance".

Appuyez simultanément 5 secondes sur les touches ON et OFF de la télécommande et ouvrez la trappe de la centrale.

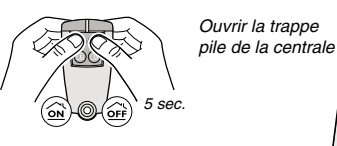

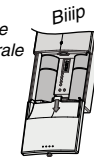

Pour associer votre **Driver CPL** à une centrale d'alarme **TYXAL**, mettre le sélecteur sur et appuyez 5 sec. sur la touche *L'appareil affiche rAdio*

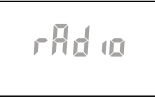

Appuyez sur la touche "Tester" de la centrale. Vérifiez que l'affichage rAdio n'apparaît plus à l'écran **La centrale est associée au Driver CPL.**

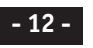

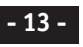

## **Option Radio**

## **Associer une télécommande multifonctions TYDOM 200**

Pour associer votre **Driver CPL** à une télécommande **TYDOM 200**.

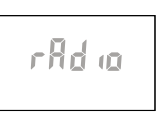

*Associer confort et !conomie*

**Sur le Driver CPL,** mettre le sélecteur sur  $\rightarrow$  et appuyez 5 sec. sur la touche  $\circledR$ . *L'appareil affiche rAdio*

#### **Sur TYDOM 200,**

- si l'écran de la télécommande **TYDOM 200** n'est pas affiché, appuyez sur une des touches de domaine,
- appuyez sur la touche du domaine maison jusqu'à ce que la télécommande émette un bip et que le symbole  $Y$  clignote.

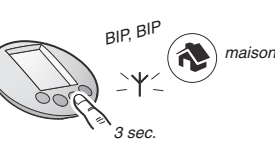

*BIP*

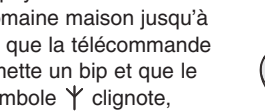

- appuyez sur une des touches tactiles confort  $\overleftrightarrow{\mathbf{x}}$  ou économie  $\overrightarrow{\mathbf{y}}$  de la télécommande **TYDOM 200**.

**Sur le Driver CPL,** l'affichage rAdio n'apparaît plus.

Les **touches**  $\hat{\varphi}$  et  $\hat{\varphi}$  de la télécommande **TYDOM** 200 **sont associées au Driver CPL.**

Pour associer les touches  $(1)$  et  $\blacktriangleright$  de la télécommande TYDOM 200.

**Sur le Driver CPL,** mettre le sélecteur sur  $\Diamond$  et appuyez 5 sec. sur la touche  $OR$ . *L'appareil affiche rAdio.* 

**Sur la TYDOM 200,** appuyez sur une des touches tactiles arrêt  $($ <sup>t</sup>) ou automatique de la télécommande.

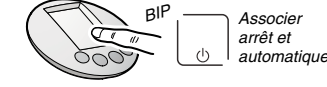

**Sur le Driver CPL,** l'affichage rAdio n'apparaît plus.

**Les touches et de la télécommande TYDOM 200 sont associées au Driver CPL.**

Pour quitter le mode association, appuyez sur la touche d'un autre domaine (ex. : éclairage  $(*)$ ).

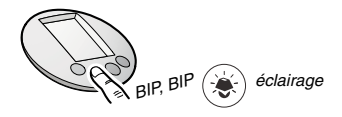

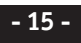

## **Option Radio**

## **Associer une télécommande TYXIA**

Pour associer votre **Driver CPL** à une télécommande TYXIA.

**Sur le Driver CPL,** mettre le sélecteur sur  $\leftrightarrow$  et appuyez 5 sec. sur la touche  $\circledcirc$ *L'appareil affiche rAdio.*

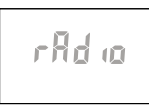

**Sur l'émetteur,** maintenez appuyées simultanément les touches  $\bigcirc$  et  $\bigcirc$  pendant environ 5 secondes. Les touches s'allument, s'éteignent puis se rallument à nouveau. Relâchez.

**Sur le Driver CPL,** l'affichage rAdio n'apparaît plus.

**Les touches et de l'émetteur sont associées au Driver CPL, elles permettent une dérogation Confort ou Economie.**

## **Associer un transmetteur téléphonique TYDOM 300**

Pour associer votre **Driver CPL** à un transmetteur téléphonique **TYDOM 300**.

**Sur le Driver CPL,** mettre le sélecteur sur  $\Rightarrow$  et appuyez 5 sec. sur la touche  $\circledcirc$ *L'appareil affiche rAdio.*

**Sur le TYDOM 300** (transmetteur), appuyez sur la touche située sur le dessus. Le transmetteur émet 3 bips de confirmation.

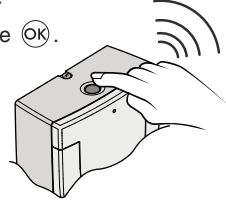

Vérifiez que l'affichage rAdio n'apparaît plus à l'écran.

**Le transmetteur TYDOM 300 est associé au DRIVER CPL.**

## **Effacer toutes les associations des produits radio au Driver CPL**

**Sur le DRIVER CPL, mettre le sélecteur sur**  $\rightarrow$  **et maintenir** appuyée la touche <sup>(OK)</sup> pendant 10 sec., jusqu'à l'affichage de l'heure, (le **DRIVER CPL** affiche rAdio après 5 sec. d'appui).

**Toutes les associations des produits radio sont effacées.**

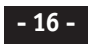

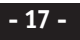